## 嘗試⼀下 Pelican 亿

似乎一夜之間所有的 [極客們](http://blog.yxwang.me/2011/11/migrated-to-octopress/) [都](http://xoyo.name/2012/02/migrate-to-octopress/) [有了](http://blog.xdite.net/posts/2011/10/07/what-is-octopress/) 自己 的 Github 主⾴ 和 [Octopress](http://octopress.org/) [博客。就像所有⼈在他們的博客中指](http://pages.github.com/#user__organization_pages) 出的,靜態博客的確⽐傳統的WordPress⽅式具有更多 優勢。 自從看到這些 我就一直在想着自己搭一個 [Octopress](http://octopress.org/) 。

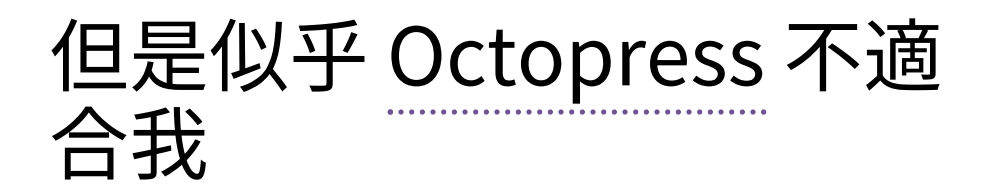

一上手就被 [Octopress的搭建步驟](http://octopress.org/docs/setup/) 煩到了。 [RVM](http://beginrescueend.com/) 是 什麼? [rbenv](https://github.com/sstephenson/rbenv) 又是什麼? 看來 Ruby 社區的快節奏發展 已經超過了我的想象,他們似乎需要一套發行版管理器 來調和不同版本之間的 Ruby 的兼容性問題。 雖然同樣 的兼容性問題在 Python 社區也有 [\[1\]](http://localhost:8000/try-pelican.html#id10) ,不過總覺得 Python ⾄少還沒到需要⼀個發⾏版管理器的程度 [\[2\]](http://localhost:8000/try-pelican.html#id11) 。

真正的問題是我手上還沒有一個可以讓我隨便玩的 Linux 環境(真的想要……)。 而無論是 [RVM](http://beginrescueend.com/) 還是 [rbenv](https://github.com/sstephenson/rbenv) 似乎都只支持 Unix/Linux/MacOSX 。 身爲極客就 …………<br>註定不能用 Windows 麼?(或許是的……)。

剩下的問題就是 Ruby 和 Python 兩大陣營的對立問 題了。我不熟悉 [Markdown](http://daringfireball.net/projects/markdown/) , 相對來說比較喜歡 [ReST](http://docutils.sourceforge.net/rst.html) 。 似乎無論哪邊都要 依賴 [Pygments](http://pygments.org/) 作爲代碼着⾊器, 那麼其實 Rubyist 也⾄少需要安裝 Python 。 我傾向於 不依賴任何 Ruby 組件, 最好沒有 C 擴展 的純 Python 實現。

於是我開始在 Github 上找 Python 的靜態博客引 擎。 [Flask](http://flask.pocoo.org/) 的作者 [mitsuhiko](https://github.com/mitsuhiko) 寫的 [rstblog](https://github.com/mitsuhiko/rstblog) 看起來不錯, 不過似乎沒有多少人在用。 [Hyde](http://ringce.com/hyde) 似乎很完善,不過默認 的標記語⾔是 MarkDown , ⼜依賴於幾個 Ruby 組建, 而且官方網站的設計實在太前衛。 最終我看到了 [Pelican](http://pelican.notmyidea.org/en/latest/)

。

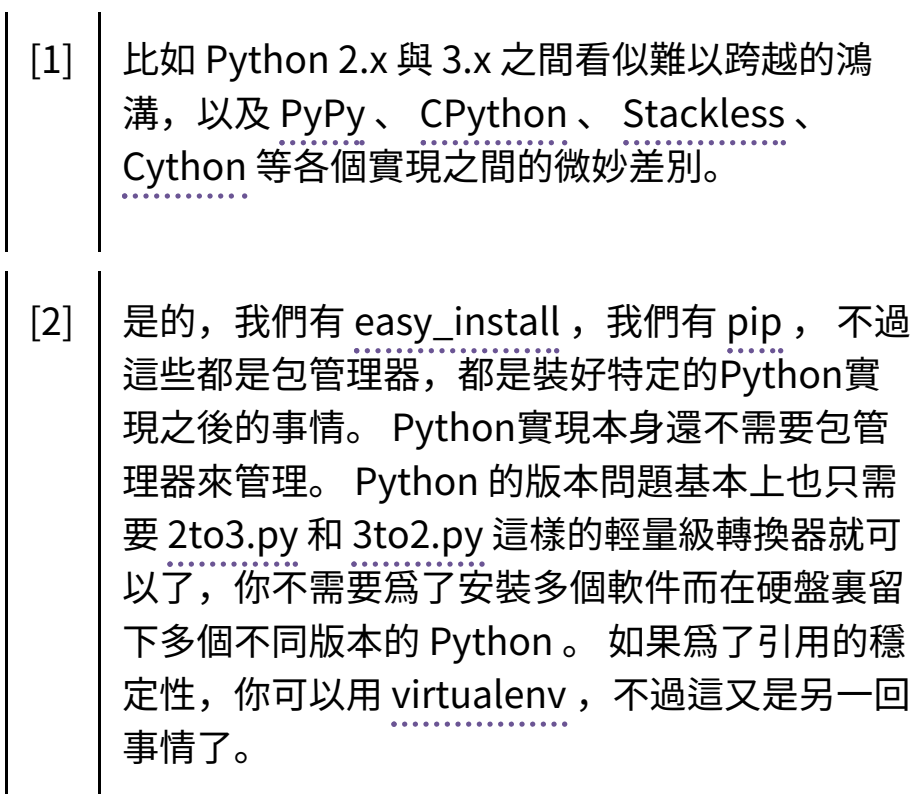

## 那麼就 [Pelican](http://pelican.notmyidea.org/en/latest/) 吧

L.

對我而言, [Pelican](http://pelican.notmyidea.org/en/latest/) 相比於 [Octopress](http://octopress.org/) 有幾個好 處:

- 1. 純 Python 實現。 這意味着我可 以換用任何 Python 解釋器而不 必擔心兼容性問題。比如我就換 成了 [PyPy。](http://pypy.org/)
- 2. 多語言支持。因爲 [Pelican](http://pelican.notmyidea.org/en/latest/) 的作 者似乎是個法國⼈。不過這個似 乎大部分人不需要…… 我是想儘 量把一篇博客寫成三種語言作爲 鍛鍊吧。
- 3. [ReST](http://docutils.sourceforge.net/rst.html) 。這樣我就可以⽤ [Leo](http://webpages.charter.net/edreamleo/front.html) 的 @auto-rst 直接寫 ReST了。簡單 ⽅便快捷有效。

不過似乎 [Pelican](http://pelican.notmyidea.org/en/latest/) 的關注度不如 [Octopress](http://octopress.org/) 那麼 高, 現在一些部分還有細微的問題:

- 1. pelican-import 從 WordPress 導入的時候對中文、日文的支持 似乎很成問題。
- 2. 日期格式、時區、字符集、和多 語⾔功能的結合度還不夠。 **我在 嘗試改善它。**
- 3. 模板還不夠豐富。
- 4. 插件也不夠多……

希望這麼優秀的工具能夠受到更多關注,以上這些 問題都是增加關注度之後很快就能解決的問題。

## 我的設置 settings.py

安裝 [Pelican](http://pelican.notmyidea.org/en/latest/) 很容易, 一句話就夠了:

1 \$ pip install pelican

然後把文章寫成ReST的格式,放在`pages`文件夾 裏面。(重新)生成只要:

1 \$ pelican -s settings.py

上傳到 Github:

1 \$ git commit -am "Commit message" \$ git push

就這麼簡單。附上我的配置文件:

```
1 # -*- coding: utf-8 -*-
2
3 TIMEZONE = 'Asia/Tokyo'
4
5 DATE FORMATS = \{6 'en':('usa','%a, %d %b %Y'),
7 'zh':('chs','%Y-%m-%d, %a'),
8 'jp':('jpn','%Y/%m/%d (%a)'),
9 }
10 # windows locale: http://msdn.micros
oft.com/en-us/library/cdax410z%28VS.71%
29.aspx
11 LOCALE = \lceil \cdot \text{usa} \cdot \text{, } \cdot \text{chs} \cdot \text{, } \cdot \text{ion} \cdot \text{,}# windows
12 'en US', 'zh CN', 'ja JP']
 # Unix/Linux
13 DEFAULT_LANG = 'zh'
14
15 SITENAME = 'Farseerfc Blog'
16 AUTHOR = 'Jiachen Yang'
17
18 DISQUS_SITENAME = 'farseerfcgithub'
19 GITHUB_URL = 'https://github.com/far
seerfc'
```

```
20 SITEURL = 'http://farseerfc.github.c
om'
21 TAG_FEED = 'feeds/%s.atom.xml'
22
23 SOCIAL = (('twitter', 'http://twitte
r.com/farseerfc'),
24 ('github', 'https://github
.com/farseerfc'),
25 ('facebook', 'http://www.f
acebook.com/farseerfc'),
26 ('weibo', 'http://weibo.co
m/farseerfc'),
27 ('renren', 'http://www.ren
ren.com/farseer'),
28 )
29
30
31 TWITTER_USERNAME = 'farseerfc'
32
33 THEME='notmyidea'
34 CSS_FILE = "wide.css"
35
36 DEFAULT_CATEGORY ='Others'
37 OUTPUT_PATH = '.'
38 PATH = 'posts'
```